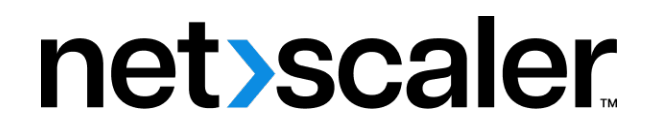

# **NetScaler ADC BLX 13.0**

**Machine translated content**

## **Disclaimer**

このコンテンツの正式なバージョンは英語で提供されています。Cloud Software Group ドキュメントの コンテンツの一部は、お客様の利便性のみを目的として機械翻訳されています。Cloud Software Group は 機械翻訳されたコンテンツを管理していないため、誤り、不正確な情報、不適切な用語が含まれる場合 があります。英語の原文から他言語への翻訳について、精度、信頼性、適合性、正確性、またはお使い の Cloud Software Group 製品またはサービスと機械翻訳されたコンテンツとの整合性に関する保証、該 当するライセンス契約書またはサービス利用規約、あるいは Cloud Software Group とのその他すべての 契約に基づき提供される保証、および製品またはサービスのドキュメントとの一致に関する保証は、明 示的か黙示的かを問わず、かかるドキュメントの機械翻訳された範囲には適用されないものとします。 機械翻訳されたコンテンツの使用に起因する損害または問題について、Cloud Software Group は責任を負 わないものとします。

## **Contents**

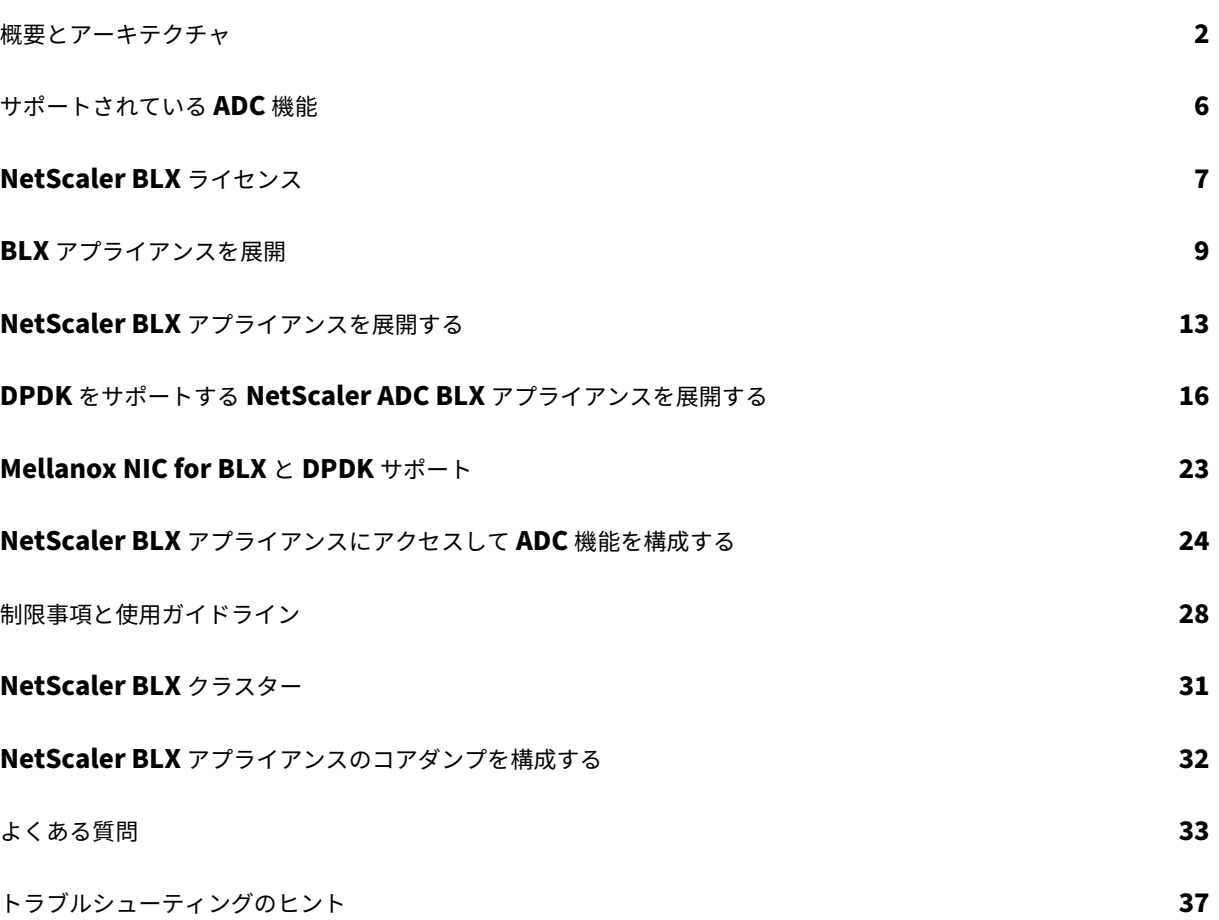

#### <span id="page-2-0"></span>概要とアーキテクチャ

#### May 1, 2024

NetScaler BLX アプライアンスは、Citrix ADC のソフトウェアフォームファクターです。これは、市販の既製サー バー (COTS) 上のベアメタル Linux でネイティブに動作するように設計されています。

BLX アプライアンスを使用する利点は次のとおりです。

- クラウド対応。BLX は、クラウドでの実行をゼロデイサポートします。
- BLX アプライアンスは、クラウド上でプロビジョニングされた Linux 仮想マシン上でソフトウェアアプリケ ーションとして実行されるため、クラウド上で実行するための認証は必要ありません。
- 管理が容易。Linux オペレーティングシステムの一部として利用できる標準ツールを使用して、BLX アプライ アンスを簡単に監視および管理できます。BLX アプライアンスは、既存のオーケストレーション設定に簡単に 接続できます。
- サードパーティ製ツールのシームレスな統合 Linux 環境でサポートされているオープンソースツール(監視、 デバッグ、ロギングなど)は、BLX アプライアンスとシームレスに統合できます。統合ごとに個別のプラグイ ンを開発する必要はありません。
- 他のアプリケーションの共存。BLX アプライアンスはソフトウェアアプリケーションとして実行されるため、 他の Linux アプリケーションも同じホスト上で実行できます。
- **DPDK** サポート。BLX アプライアンスは、パフォーマンスを向上させるためにデータプレーン開発キット (DPDK)の統合をサポートしています。BLX アプライアンスは DPDK オープンソースライブラリを使用して パフォーマンスを向上させ、パケット処理における Linux カーネルのボトルネックを克服します。

一般的なアーキテクチャ

BLX アプライアンスは Citrix ADC のソフトウェアフォームファクターであり、従来の Citrix ADC アプライアンス と同じ機能を提供します。BLX アプライアンスは、Linux システムのユーザー空間アプリケーションとして動作しま す。BLX アプライアンスは、パケットの Rx/Tx と NIC ポートの管理に Linux ドライバを使用します。BLX ブートア ップフェーズで作成される仮想インターフェイスblx0およびblx1は、カーネルと BLX アプライアンス間の通信 に使用されます。

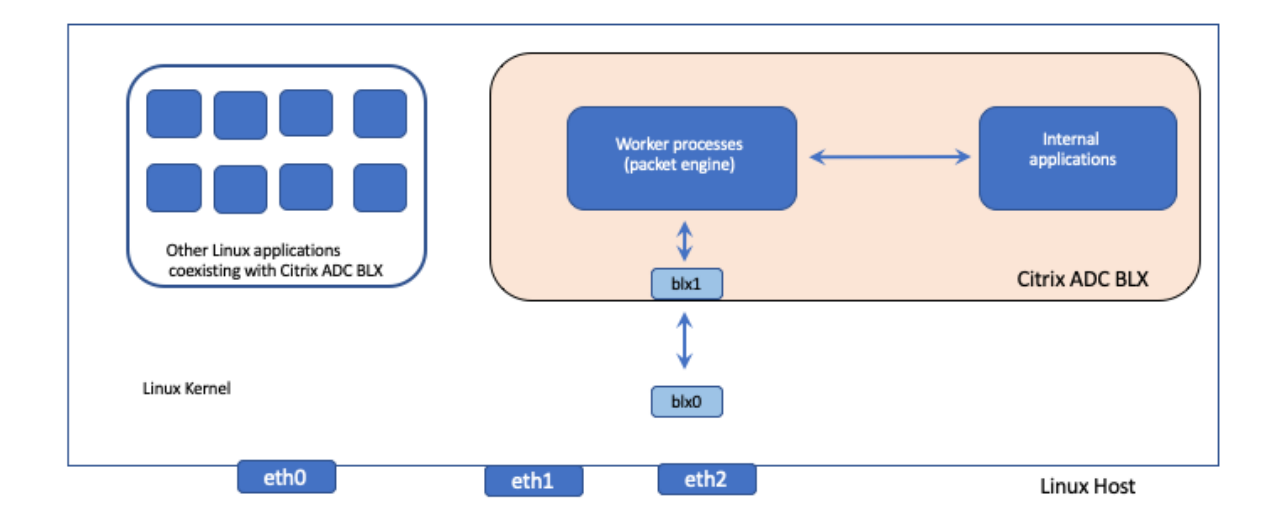

ネットワークモード

BLX アプライアンスのネットワークモードは、Linux ホストの NIC ポートをホスト上で実行されている他の Linux アプリケーションと共有するかどうかを定義します。BLX アプライアンスは、以下のネットワークモードのいずれか で動作するように設定できます。

- 共有モード
- 専用モード

共有モード

共有モードで動作するように構成された BLX アプライアンスは、Linux ホスト NIC ポートを他の Linux アプリケー ションと共有します。

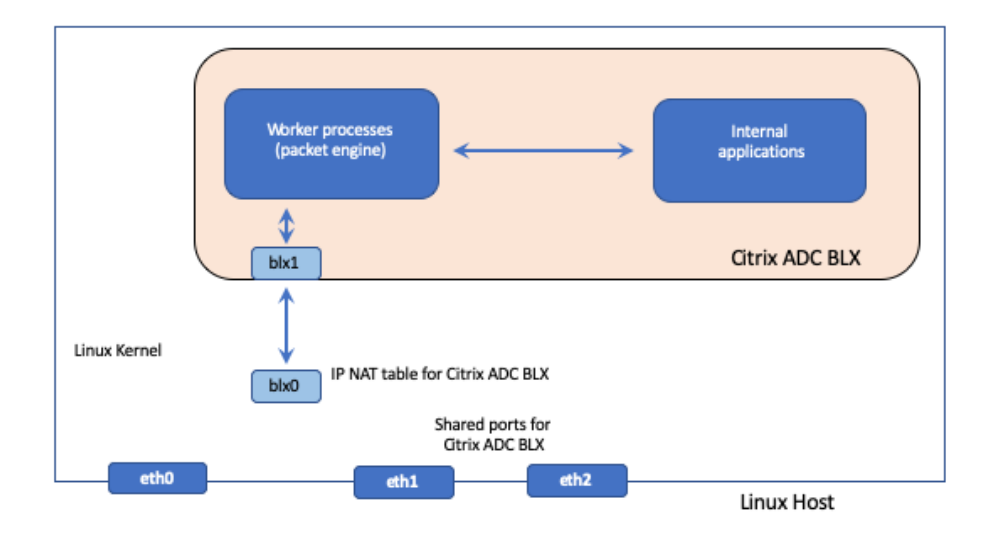

共有モードの BLX アプライアンスには、192.0.0.1/24 のネットワークアドレスが自動的に割り当てられます。

共有モードの BLX アプライアンスは、管理とデータトラフィックに使用される 1 つの IP アドレスで動作します。 NetScaler ADC が所有するすべての IP アドレス (NSIP、SNIP、VIP など)の IP アドレスは 192.0.0.1 ですが、ポ ート番号は異なります。つまり、この単一の IP アドレス (192.0.0.1) は、NSIP、SNIP、および VIP として機能する ために異なるポート番号を使用します。

Linux NIC ポートは BLX アプライアンスと他の Linux アプリケーション間で共有されるため、IP NAT テーブルが BLX アプライアンスのカーネルに追加されます。Linux ホストは、この IP NAT テーブルを使用して BLX アプライ アンスの Linux NIC ポートで受信したパケットを認識します。

次に Linux ホストは、受信したパケットの宛先 IP アドレスを BLX アプライアンスの IP アドレス (192.0.0.1) に変 換して NAT を実行します。BLX アプライアンスは、blx0およびblx1仮想インターフェイス (veth) を介してパ ケットを受信します。

BLX アプライアンスは受信したパケットを処理し、blx1およびblx0仮想インターフェイスを介して Linux カー ネルに送信します。Linux ホストは、BLX IP NAT テーブルを使用してこれらのパケットに対して NAT を実行し、 Linux NIC ポート経由で宛先に送信します。

専用モード

専用モードで構成された BLX アプライアンスには専用の Linux ホスト NIC ポートがあり、他の Linux アプリケー ションとポートを共有しません。

ホスト上の他の Linux アプリケーションには、BLX アプライアンス専用の Linux NIC ポートは表示されません。

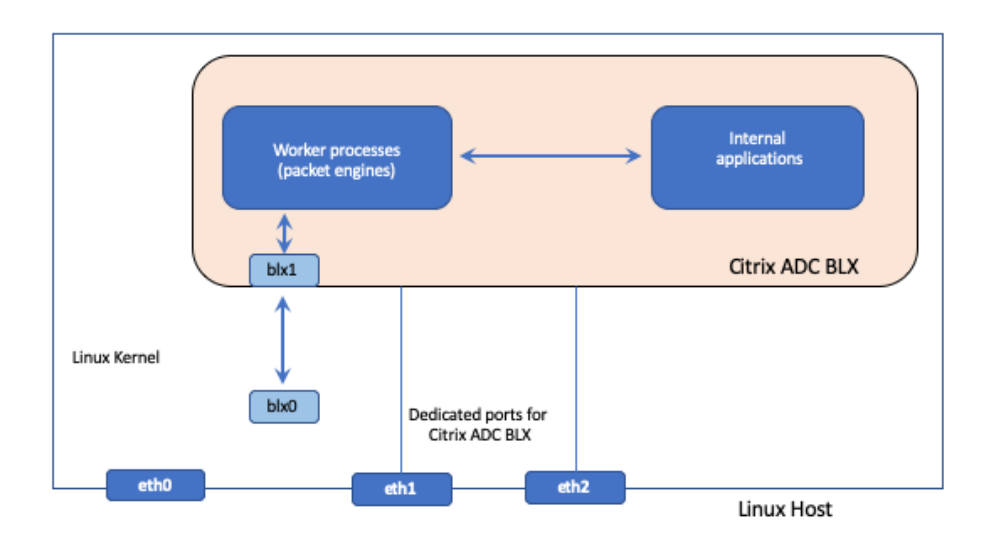

専用モードの BLX アプライアンスの IP アドレススキームは、従来の Citrix ADC アプライアンスの IP アドレススキ ームと似ています。専用モードの BLX アプライアンスでは、ADC が所有する IP アドレス(NSIP、SNIP、VIP など) は異なる IP アドレスを持つことができます。

共有モードとは異なり、専用モードの BLX アプライアンスには NAT 操作は必要ありません。BLX アプライアンスは、 設定された専用 Linux NIC ポートを介して、外部ネットワークデバイスとの間でパケットを直接受信/応答します。

専用モードの BLX アプライアンスは、引き続きblx0およびblx1仮想インターフェイス (veths) を使用して、 SYSLOG やその他の管理関連情報を Linux カーネルに送信します。

データプレーン開発キット **(DPDK)** サポート付き **BLX** アプライアンス

BLX アプライアンスは、パケットの Rx/Tx と NIC ポートの管理に従来の Linux ドライバーを使用します。Linux ド ライバを使用してユーザースペースの Linux カーネルと BLX アプライアンス間で送信されるパケットには、いくつ かのオーバーヘッドがあります。これらのオーバーヘッドは BLX アプライアンスのパフォーマンスに影響します。

BLX アプライアンスには、あらゆるパケットを処理するための完全な TCP/IP スタックがあります。BLX アプライア ンスが基盤となる Linux NIC ポートからパケットを迅速に受信できる場合は、ネットワークパフォーマンスが向上し ます。

データプレーン開発キット (DPDK) を使用すると、このボトルネックを解消できます。DPDK は、ネットワークパフ ォーマンスを向上させるために使用されるオープンソース Linux ライブラリとネットワークインターフェイスコント ローラーのセットです。DPDK の詳細については、DPDK の公式ウェブサイト https://www.dpdk.org/

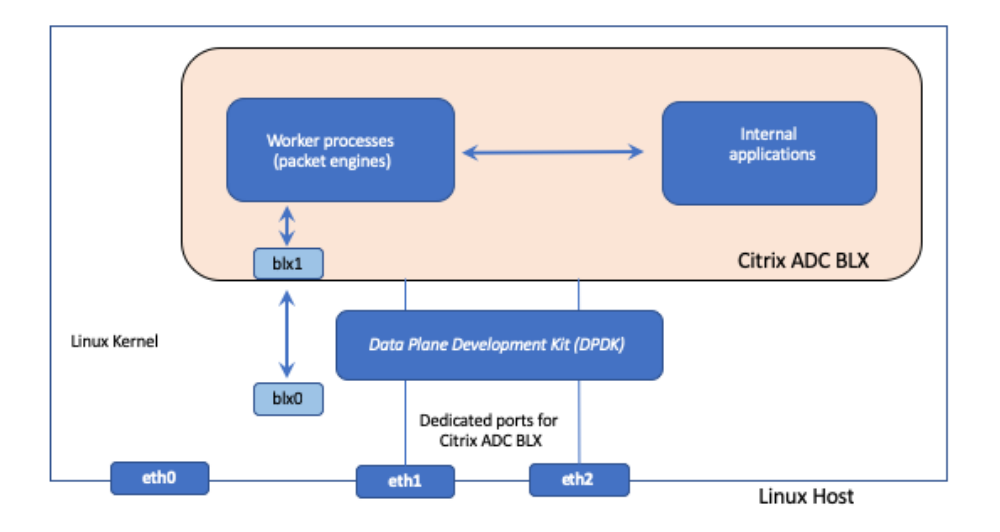

DPDK はカーネルのバイパスに役立ち、パケットをユーザースペースアプリケーションに直接配信してさらに処理し ます。DPDK を Linux UIO モジュールと組み合わせると、BLX アプライアンスは Linux カーネルのパケット処理オ ーバーヘッドを必要とせずに、Linux NIC ポートとの間でパケットを送受信できます。メモリが割り当てられると、 DPDK は自身のバッファを管理してパフォーマンスを向上させます。

DPDK をサポートする BLX アプライアンスは、専用ネットワークモードでのみ機能します。

## <span id="page-6-0"></span>サポートされている **ADC** 機能

#### December 6, 2023

NetScaler BLX では以下の機能がサポートされています。

- 負荷分散
- SSL オフロード
- コンテンツの切り替え
- Web ログ
- 書き換え
- レスポンダー
- AppFlow
- DNS
- アプリケーショントラフィックの認証、承認、監査
- Web アプリケーションファイアウォール
- ログストリーミング
- IPv6
- DSR
- 高可用性
- ダイナミックルーティングプロトコル:
	- **–** IPv4 および IPv6 BGP
	- **–** IPv4 OSPF (OSPFv2)
	- **–** IPv6 OSPF (OSPFv3)
- SNMP (共有モード NIC インターフェイスではサポートされない)
- LA および LACP チャネル(共有 NIC インターフェイスではサポートされません。専用 NIC インターフェイス 間、または DPDK NIC インターフェイス間でのみサポートされます)
- グローバルサーバー負荷分散
- クラスター

## <span id="page-7-0"></span>**NetScaler BLX** ライセンス

May 1, 2024

Citrix ADC BLX アプライアンスのライセンスを取得すると、アプライアンスの機能とパフォーマンスが拡張されま す。デフォルトでは、BLX アプライアンスにはエクスプレスライセンスが付属しています。Express ライセンスを、 有効期間のあるサブスクリプションベースのローカルライセンス、または NetScaler ADM アプライアンスに保存さ れている NetScaler ADC プール容量ライセンスにアップグレードできます。

#### **NetScaler BLX** ライセンスの種類

デフォルトでは、すべての BLX アプライアンスにはエクスプレスライセンスが付属しています。エクスプレスライセ ンス付きの BLX には次の機能があります。

- 20Mbps の帯域幅
- Web ロギング、ロードバランシング、コンテンツスイッチング、キャッシュリダイレクト、SSL オフロード、 コンテンツフィルタリング、リライト、IPv6 プロトコル変換、Responder、AppFlow、クラスタリング、 Call Home
- 最大 250 の SSL セッション
- 20Mbps の SSL スループット

ライセンスを次のオプションのいずれかにアップグレードすることで、エクスプレスライセンスで実行される BLX ア プライアンスの機能とパフォーマンスを拡張できます。

- サブスクリプションベースのローカルライセンス。ローカルライセンスは永久ライセンスと似ていますが、有 効期限があります。
- **NetScaler ADC** は、**NetScaler ADM** にキャパシティライセンスをプールしました。詳しくは、「NetScaler プールキャパシティ」を参照してください。
- **NetScaler ADM** での **NetScaler ADC** チェックインおよびチェックアウト(**CICO**)ライセンス。Citrix ADM からオンデマンドで BLX アプライアンスにライセンスを割り当てることができます。ADM [ソフトウェ](https://docs.netscaler.com/en-us/citrix-application-delivery-management-software/13/license-server/adc-pooled-capacity.html) [アはライセンスを保](https://docs.netscaler.com/en-us/citrix-application-delivery-management-software/13/license-server/adc-pooled-capacity.html)存および管理します。ライセンスは、スケーラブルで自動化されたライセンスプロビジョ ニングを提供するライセンスフレームワークを備えています。BLX アプライアンスは、BLX アプライアンス が展開されたときに Citrix ADM からライセンスをチェックアウトできます。BLX アプライアンスが削除また は破棄されると、アプライアンスはライセンスを Citrix ADM ソフトウェアにチェックバックします。

**NetScaler BLX** アプライアンス用のサブスクリプションベースのローカルライセンス

ローカルライセンスは永久ライセンスと似ていますが、有効期限があります。ローカルライセンスを構成するソフト ウェアサブスクリプションは期間ベースで、ADM をライセンスサーバーとして使用しなくてもインストールできま す。

BLX アプライアンスでは、次の種類のサブスクリプションローカルライセンスを利用できます。

• 帯域幅ベースのサブスクリプションベースのローカルライセンス。このタイプのライセンスは、特定の BLX アプライアンスが利用できる最大許容スループットで適用されます。

各ローカルライセンスは、Citrix ADC ソフトウェアエディション(スタンダード、エンタープライズ、またはプラチ ナ)のいずれかに関連付けられています。これにより、BLX アプライアンスのこのエディションの ADC 機能セット のロックが解除されます。Embedded Select のサポートは、サブスクリプションローカルライセンスの購入に含ま れています。

#### **Example:**

**BLX** サブスクリプションの **10 Gbps** プレミアムエディションでは、BLX アプライアンスの最大許容スループット が 10 Gbps になります。このライセンスにより、BLX アプライアンスの Premium エディションに記載されている すべての ADC 機能のロックも解除されます。

注:

スタンダードエディションは販売終了 (EOS) に達し、更新のみ可能です。

次の表は、BLX アプライアンスで利用できる帯域幅ベースのサブスクリプションベースのローカルライセンスを示し ています。

帯域幅ベースのローカルライセンス すい サポートされる最大帯域幅

NetScaler VPX/BLX サブスクリプション 10 Mbps — スタンダード、アドバンス、プレミアムエディション 10Mbps

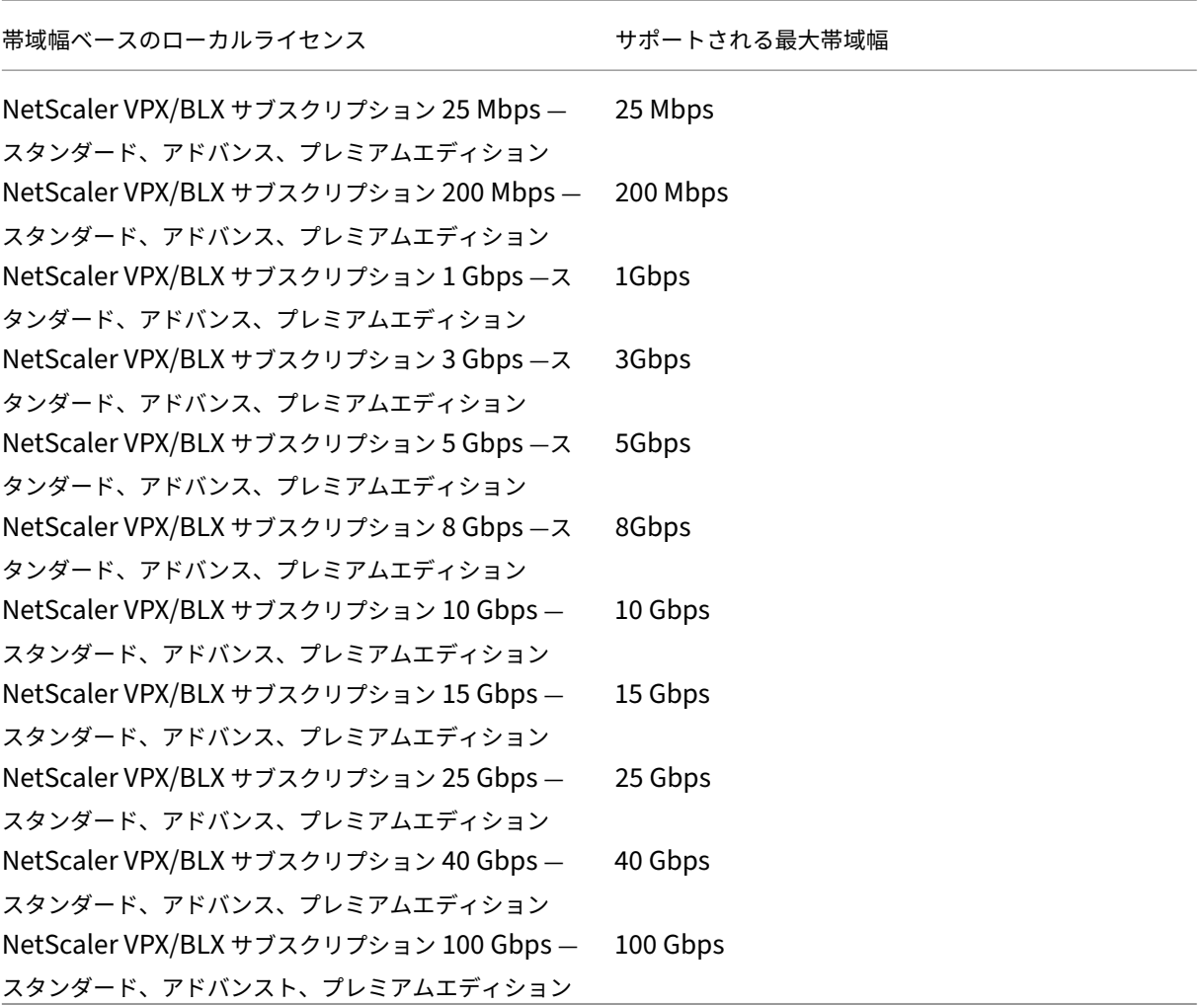

## <span id="page-9-0"></span>**BLX** アプライアンスを展開

#### May 1, 2024

Linux ホストに BLX アプライアンスを展開するには、まず BLX アプライアンスをダウンロードしてインストールす る必要があります。その後、インストールした BLX アプライアンスは、DPDK サポートの有無にかかわらず導入で きます。BLX アプライアンスは、共有ネットワークモードまたは専用ネットワークモードのいずれかで設定できます。 DPDK をサポートする BLX アプライアンスは、専用モードでのみ設定できます。

はじめに

Linux ホストに BLX アプライアンスを導入する前に、前提条件と考慮事項を以下の表に示します。

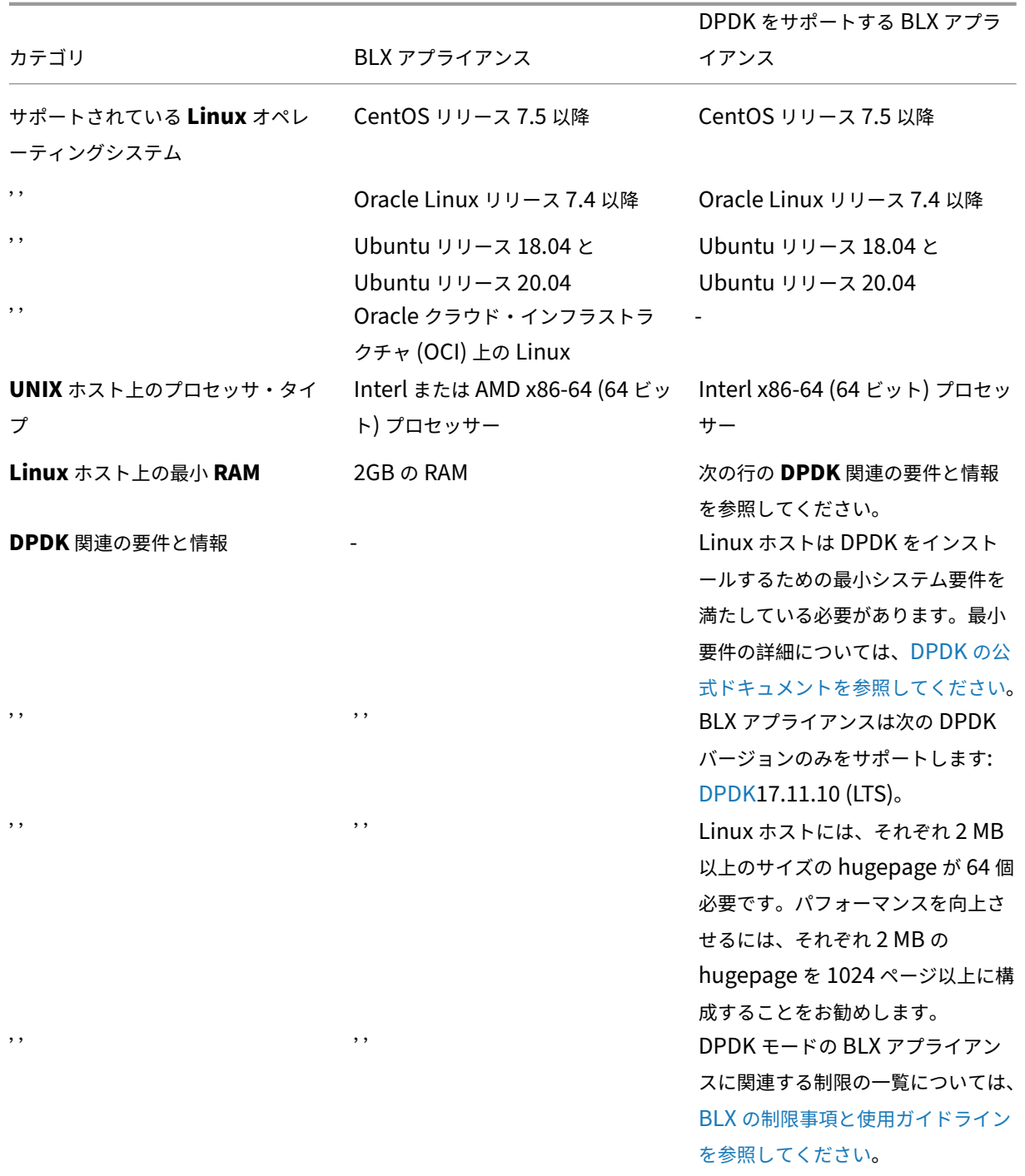

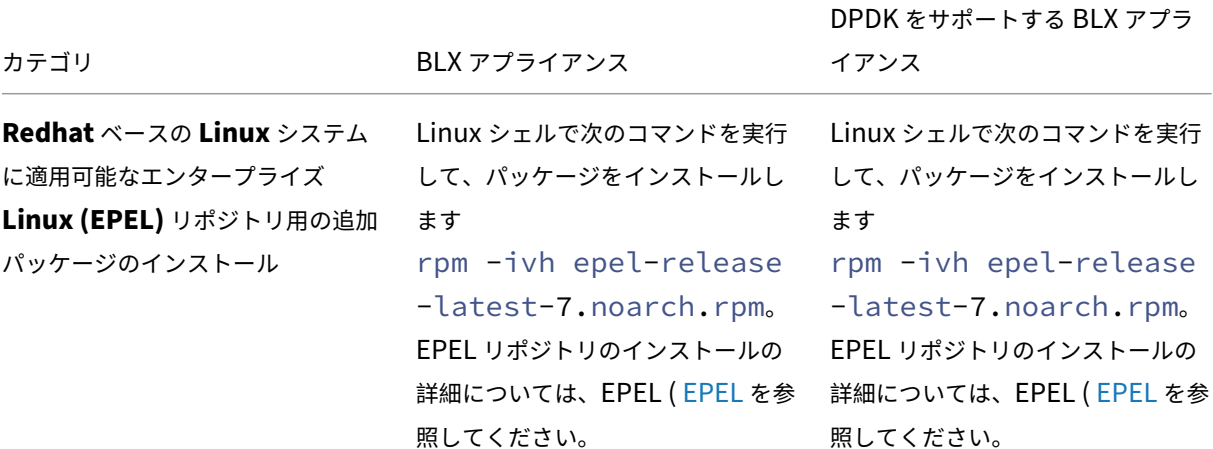

注:

- CentOS Linux バージョン 8.0 ホストまたは Oracle Linux バージョン 8.0 ホストに展開された BLX ア プライアンスは、次の条件が満たされると起動しないか、正しく機能しないことがあります。
	- **–** SELinux policy is enabled on the Linux host. SELinux prevents the systemd process from running some BLX system files.

Workaround: Disable SELinux on the Linux host.

• BLX アプライアンスは、最大 9 つの NIC ポート (DPDK NIC ポート、または DPDK 以外の NIC ポート、 あるいはその両方) をサポートします。

**Linux** ホストに **BLX** インストールパッケージをダウンロードする

BLX インストールパッケージは、BLX の公式ダウンロードページにあります。BLX インストールパッケージには、 DPDK をサポートするパッケージを含む Citrix ADC 機能パッケージがバンドルされています。BLX インストールパ ッケージは TAR ファイルで、次のような名前形式になっています。

blx-<release number>-<br/>build-number>.tgz

例:

blx-13.0-41.20.tgz

**BLX** インストールパッケージをダウンロードするには:

- 1. BLX の公式ダウンロードページにアクセスしてください 。
- 2. 目的の **Citrix ADC** リリース > **BLX** イメージビルドページに移動します。
- 3. BLX [インストールパッケージを](https://www.citrix.com/downloads/citrix-adc/bare-metal-adc/) Linux ホストにダウンロードします。

**Linux** ホストに **BLX** アプライアンスをインストール

**Linux** ホストに **BLX** アプライアンスをインストールするには:

1. BLX インストールパッケージを解凍し、作業ディレクトリを抽出した BLX インストールディレクトリに変更 します。

```
1 tar -xvf blx-<release number>-<build-number>.tgz
2
3 cd <path to the extracted BLX installation directory>
4 <!--NeedCopy-->
```
サンプル出力:

次のサンプル出力は、Linux ホストの/var/blxinstallディレクトリに既にダウンロードされている BLX インストールパッケージblx-13.0-41.20.tgzが展開されていないことを示しています。次に、 作業ディレクトリが抽出されたディレクトリblx-13.0-41.20に変更されます。

```
1 > cd /var/blxinstall
\mathcal{D}3 > tar -xvf blx-13.0-41.20.tgz
4
5 > cd blx-13.0-41.20
6
7 > pwd
8 /var/blxinstall/blx-13.0-41.20
Q10 <!--NeedCopy-->
```
- 2. BLX アプライアンスは Red Hat エンタープライズ Linux (RHEL) ホストまたは Debian ベースの Linux ホ ストにインストールします。
	- Red Hat エンタープライズ Linux (RHEL) ホストで以下のコマンドを実行します。

```
1 yum install ./blx*.rpm<br>2 <1--NeedConv-->
     2 <!--NeedCopy-->
```
• Debian ベースの Linux ホストで以下のコマンドを実行します。

```
1 apt install ./blx*.deb
2 <!--NeedCopy-->
```

```
注:
```
デフォルトでは、BLX アプライアンスはダウン状態です。

3. 以下のコマンドを実行して BLX アプライアンスの状態を確認します。

```
1 systemctl status blx
```

```
2 <!--NeedCopy-->
```
## <span id="page-13-0"></span>**NetScaler BLX** アプライアンスを展開する

#### May 1, 2024

NetScaler BLX アプライアンス(DPDK サポートなし)を Linux ホストに展開する手順は、次のとおりです。

- NetScaler BLX アプライアンスを共有ネットワークモードまたは専用ネットワークモードに構成する
- BLX アプライアンスの管理 IP アドレスの初回設定 (専用モードのみ)
- BLX アプライアンスの起動

**BLX** アプライアンスを共有モードで設定

共有モードに設定された BLX アプライアンスは、Linux ホスト NIC ポートをホスト上で実行されている他のアプリ ケーションと共有します。

デフォルトでは、BLX アプライアンスは初めて共有モードで起動します。BLX 設定ファイル(blx.confファイル) のすべての行に#プレフィックスが付いていれば、BLX アプライアンスは共有モードでも起動します。BLX 設定ファ イルは Linux ホストの/etc/blxディレクトリにあります。デフォルトでは、HTTP 管理ポート (mgmt-http) は 9080 で、HTTPS (mgmt-https) は 9443 です。

**BLX** アプライアンスを専用モードで設定

専用モードで構成された BLX アプライアンスには、専用の Linux ホスト NIC ポートがあります。

BLX 設定ファイル(blx.conf)を編集することで、BLX アプライアンスを専用モードに設定できます。BLX 設定 ファイルは Linux ホストの/etc/blxディレクトリにあります。blx.conf ファイルで 1 つ以上のインターフェイ スと IP アドレスの値を設定できます。これらのインターフェイスと IP アドレスは、ホストネットワークでは設定さ れません。

注:

デフォルトでは、blx.conf ファイル内のすべての行に#記号が接頭辞として付けられます。#シンボルを削除 し、設定したいオプションを使用してblx-system-configセクションを編集します。

blx.confファイル内のblx-system-configセクションを編集することで、さまざまなオプションを BLX アプライアンスに渡すことができます。使用できるオプションは次のとおりです。

- ワーカープロセス。起動する必要がある BLX ワーカープロセス (パケットエンジン) の数。デフォルト:1、最 大:28。
- **ipaddress**。BLX がリッスンする IP アドレス。デフォルト:BLX はすべての IP アドレスでリッスンします。 プレフィックスはオプションで、デフォルトでは/24です。
- インタフェース。BLX アプライアンス専用のインターフェイス。

HTTP および HTTPS ポートを専用モードに設定するには、次の CLI コマンドを使用します。

```
1 set nsparam – mgmthttpport 80 – mgmthttpsport 443
```

```
3 <!--NeedCopy-->
```
メモ:

 $\overline{\phantom{a}}$ 

- HTTP または HTTPS ポートの形式は<PORT>または<IP:PORT>です。
- ポート番号だけを指定すると、BLX 管理インターフェイスは、ホストに設定された任意の IP アドレスで このポートをリッスンします。
- IP address:port両方を指定すると、BLX 管理インターフェイスはその特定の IP アドレスとポー ト番号でリッスンします。

HTTP または HTTPS ポートのいずれかを指定できます。ただし、もう一方のポートは開きません。

次のサンプル blx.conf ファイルは、編集された **blx‑system‑config** セクションを示しています。

```
1 blx-system-config
 \mathcal{D}3 {
4
5
6 worker-processes: 2
7
8 ipaddress: 7.7.7.10/24
Q10 interfaces: eth1
11
12 mgmt-http-port: 9080
13
14 mgmt-https-port: 9443
\frac{15}{16}16 }
17
18 <!--NeedCopy-->
```
**BLX** アプライアンスの管理 **IP** アドレスを初めて設定する

BLX アプライアンスの管理 IP アドレスは、管理目的でアプライアンスにアクセスする IP アドレスです。BLX アプラ イアンスの管理 IP アドレスは、Citrix ADC IP(NSIP)アドレスとも呼ばれます。

BLX アプライアンスには、Citrix ADC IP (NSIP) アドレスは 1 つしか設定できません。また、LAN 上の他のネット ワークから NetScaler ADC IP に到達できるように、構成済みの NetScaler ADC IP サブネットにデフォルトルー トを追加する必要があります。

BLX アプライアンスの管理 IP アドレスを初めて設定する場合、BLX 設定ファイル (blx.conf) で関連パラメータを設 定します。

管理 **IP** アドレスとデフォルトルートを初めて設定するには、次の手順を実行します。

1. Linux ホストにある BLX 構成ファイル (blx.conf) を開きます。BLX 設定ファイルの完全なパスは次のとおり です。

/etc/blx/blx.conf

2. 次のパラメーターのコメントを解除し、管理 IP アドレスを設定します。

```
# ipaddress:
```
3. 次のパラメーターのコメントを外し、スタティックルートセクションでデフォルトルートを設定します。

# **default**

サンプル構成:

次のblx.conf fileのサンプル抜粋では、管理 IP アドレスとデフォルトルートが設定されています。

```
1 .
2 .
3
4 ipaddress: 203.0.113.10
5 .
6 .
7 default 203.0.113.1
8 .
Q10 <!--NeedCopy-->
```
#### **BLX** アプライアンスの起動

以下のコマンドを実行して BLX アプライアンスを起動します。

systemctl start blx

BLX アプライアンスは **Up** 状態になりました。

BLX アプライアンスの状態を再度確認します。

systemctl status blx

BLX アプライアンスを正常にインストールして起動したら、次のいずれかの方法を使用して BLX アプライアンスに ADC 機能を設定できます。

- NetScaler ADC CLI
- NetScaler ADC GUI
- Citrix NITRO REST API

これらの方法の使用方法の詳細については、「BLX アプライアンスの設定」を参照してください。

NetScaler ADC 機能について詳しくは、NetScaler ADC ドキュメントを参照してください。

メモ:

• Linux ホストで実行されているプロセスを確認するには、次の grep コマンドを実行します。

ps aux | grep ns

• nsppeプロセスが実行中であることを確認します:

root 68332 2.7 5.5 485264 442084 ? Ss 16:25 0:02 /usr/sbin/ nsppe 1

• BLX アプライアンスを停止するには、次のコマンドを使用して、関連するすべての BLX プロセスを停止 します。

```
systemctl stop blx
```
- Linux ホストから BLX アプライアンスをアンインストールするには、次のコマンドを使用します。
- Red Hat エンタープライズ Linux (RHEL) ホストで以下のコマンドを実行します。

#### yum remove blx

• Debian ベースの Linux ホストで以下のコマンドを実行して BLX アプライアンスをアンインストールし ますが、BLX 設定ファイルは残します。

#### apt remove blx

• Debian ベースの Linux ホストで以下のコマンドを実行して BLX アプライアンスをアンインストール し、BLX 設定ファイルも削除します。

#### apt purge blx

On running the apt purge blx command, the Linux host might display some warning messages that some BLX related system files were not removed even when all these files were removed.

## <span id="page-16-0"></span>**DPDK** をサポートする **NetScaler ADC BLX** アプライアンスを展開する

#### May 1, 2024

NetScaler BLX アプライアンスは、ネットワークパフォーマンスを向上させるための Linux ライブラリとネットワ ークインターフェイスコントローラーのセットであるデータプレーン開発キット(DPDK)をサポートしています。 DPDK をサポートする BLX アプライアンスは、専用ネットワークモードでのみ機能します。Linux ホストに DPDK をサポートする BLX アプライアンスを展開するには、次の手順を実行します。

- Linux ホストでの DPDK ライブラリのダウンロード、インストール、およびコンパイル
- Linux ホストでの DPDK の設定
- DPDK サポートのための BLX アプライアンスの設定
- BLX アプライアンスの管理 IP アドレスを初めて設定する
- BLX アプライアンスの起動

**Linux** ホストでの **DPDK** ライブラリのダウンロード、インストール、およびコンパイル

DPDK ライブラリは、DPDK の公式ウェブサイトでホストされています。Linux ホストに DPDK ライブラリをイ ンストールするには、DPDK パッケージの抽出、DPDK 環境変数の設定、DPDK ライブラリのコンパイルを行いま す。

サポートされている **DPDK** ライブラリを **Linux** ホストにダウンロードするには、次の手順を実行します。

- 1. DPDK の公式ダウンロードページにアクセスします 。
- 2. サポートされている次のバージョンの DPDK パッケージを Linux ホストにダウンロードします。

[DPDK 17.11.6 \(LTS\)](http://core.dpdk.org/download/)

DPDK ライブラリをダウンロードしたら、Linux ホストで DPDK パッケージを抽出し、RTE\_SDK DPDK 環境変数 を設定して、[DPDK](http://fast.dpdk.org/rel/dpdk-17.11.6.tar.xz) ライブラリをコンパイルします。

export RTE SDK=<path to the extracted DPDK installation directory on the Linux host>

Linux デバイスへの DPDK のインストールとコンパイルの詳細については、DPDK の公式ドキュメントにある DPDK の公式ドキュメントを参照してください。

#### **Linux** ホストでの **[DPDK](https://doc.dpdk.org/guides/linux_gsg/index.html)** の設定

DPDK ライブラリをインストールしたら、Linux ホストで DPDK を設定する必要があります。DPDK の設定には、 次の作業が含まれます。

- DPDK IGB UIO カーネルモジュールを挿入します。
- BLX アプライアンスに使用する Linux ホスト NIC ポートを DPDK IGB UIO モジュールにバインドします。
- DPDK のhugepagesのセットアップ

これらのタスクを実行するには、DPDK usertools サブディレクトリにある DPDK セットアップスクリプト (dpdk‑setup.sh) を使用します。

(注)

便宜上、次の DPDK 関連の手順が追加されています。Linux システムでの DPDK の設定の詳細については、 DPDK の公式ドキュメントにある DPDK の公式ドキュメントを参照してください。

**DPDK IGB UIO** カーネルモジュールを挿入します

**DPDK IGB UIO** カーネルモジュールを挿入するには、次の手順を実行します。

1. dpdk‑setup.sh スクリプトを実行します。

bash \$RTE\_SDK/usertools/dpdk-setup.sh

2. ユーザープロンプトにオプション **17** と入力し、Enter キーを押します。

```
1 .
2 .
3 [17] Insert IGB UIO module
4 [18] Insert VFIO module
5 [19] Insert KNI module
6 [20] Setup hugepage mappings for non-NUMA systems
7 [21] Setup hugepage mappings for NUMA systems
8 [22] Display current Ethernet/Crypto device settings
9 [23] Bind Ethernet/Crypto device to IGB UIO module
10 [24] Bind Ethernet/Crypto device to VFIO module
11 [25] Setup VFIO permissions
12 .
13 .
14 …………………
15 [34] Exit Script
16
17 Option: 17
18
19 <!--NeedCopy-->
```
**Linux** ホスト **NIC** ポートを **DPDK IGB UIO** モジュールにバインドする

**Linux** ホスト **NIC** ポートを **DPDK IGB UIO** モジュールにバインドするには:

1. dpdk‑setup.sh スクリプトを実行します。

./\$RTE\_SDK/usertoos/dpdk-setup.sh

2. ユーザープロンプトにオプション **23** と入力し、Enter キーを押します。

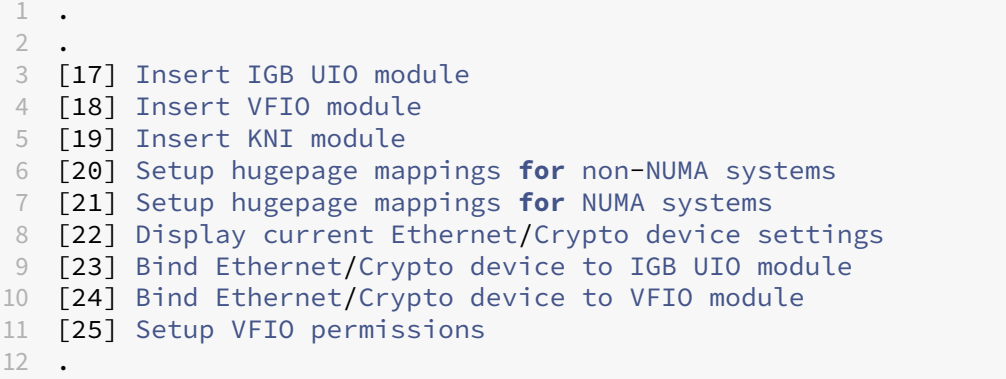

```
13 .
14 <sup>… … … … … … …</sup>
15 [34] Exit Script
16
17 Option: 23
18
19 <!--NeedCopy-->
```
3. DPDK IGB UIO カーネルモジュールにバインドする Linux ホストポートの PCI アドレスをユーザープロンプ トに入力し、Enter キーを押します。

 $''$ 

DPDK 互換ドライバを使用するネットワークデバイス

============================================

1 0000:83:00 .1 'I350 ギ ガ ビ ッ ト フ ァ イ バ ー ネ ッ ト ワ ー ク コ ネ ク シ ョ ン 1522 ' drv=igb\_uio 未 使 用 =IGB

カーネルドライバを使用するネットワークデバイス

===================================

```
0000:01:00.0'Ethernet Controller 10‑Gigabit X540‑AT2 1528'if=eno1 drv=ixgbe unused=igb_uio Active
0000:01:00.1 'Ethernet Controller 10‑Gigabit X540‑AT2 1528'if=eno2 drv=ixgbe unused=igb_uio
0000:83:00.0 'I350 Gigabit Fiber Network Connection 1522' if=enp131s0f0 drv=igb unused=igb_uio
0000:02:00.0 'Ethernet Controller XL710 for 40GbE QSFP+ 1584' drv=i40e unused=igb_uio. « add
0000:83:00.2 'I350 Gigabit Fiber Network Connection 1522' if=enp131s0f2 drv=igb unused=igb_uio
0000:83:00.3 'I350 Gigabit Fiber Network Connection 1522' if=enp131s0f3 drv=igb unused=igb_uio
0000:84:00.0 'I350 Gigabit Fiber Network Connection 1522' if=enp132s0f0 drv=igb unused=igb_uio
0000:84:00.1 'I350 Gigabit Fiber Network Connection 1522' if=enp132s0f1 drv=igb unused=igb_uio
………<sub>…</sub>
```

```
カーネルドライバを使用する Mempool デバイス
```

```
===================================
```
1 <none>

その他の Mempool デバイス

```
=====================
```

```
1 <none>
\mathcal{L}3 Enter PCI address of device to bind to IGB UIO driver: 0000:02:00.0
4
5 \cdot \cdot \cdot
```
1. 上記の手順を繰り返して、別の Linux ホストネットワークポートを DPDK IGB UIO モジュールにバインドし ます。

#### **DPDK** の **hugepages** のセットアップ

**DPDK** 用**hugepages**を設定するには、次の手順を実行します。

1. dpdk‑setup.sh スクリプトを実行します。

./\$RTE\_SDK/usertoos/dpdk-setup.sh

2. Linux ホストメモリアーキテクチャーに基づくオプション **20** または **21** をユーザープロンプトに入力し、 Enter キーを押します。

```
1 .
2 .
3 [17] Insert IGB UIO module
4 [18] Insert VFIO module
5 [19] Insert KNI module
6 [20] Setup hugepage mappings for non-NUMA systems.
7 [21] Setup hugepage mappings for NUMA systems
8 [22] Display current Ethernet/Crypto device settings
9 [23] Bind Ethernet/Crypto device to IGB UIO module
10 [24] Bind Ethernet/Crypto device to VFIO module
11 [25] Setup VFIO permissions
12 .
13 .
14 … … … … … …
15 [34] Exit Script
16
17 Option: 21
```
3. DPDK 用に予約するhugepagesの番号をユーザープロンプトに入力し、Enter キーを押します。

```
1 Removing currently reserved hugepages
2 Unmounting /mnt/huge and removing directory
3
4 Input the number of 2048kB hugepages
5 Example: to have 128MB of hugepages available in a 2MB huge page
      system,
6 enter '64' to reserve 64 * 2MB pages
7
8 Number of pages: 1024
9
10 Reserving hugepages
11 Creating /mnt/huge and mounting as hugetlbfs
```
**DPDK** サポートのための **BLX** アプライアンスの設定

BLX アプライアンスを DPDK サポート用に構成するには、BLX 構成ファイル (blx.conf) に次のパラメータを設定す る必要があります。

• **DPDK** 設定。このパラメーターにより、BLX アプライアンスを DPDK モードで起動してパフォーマンスを向 上させることができます。また、このパラメータは、DPDK をサポートする BLX アプライアンスが使用する

パケットエンジンの数を指定します。デフォルト値は 8 (0xff) に設定されています。DPDK をサポートする BLX アプライアンスでサポートされるパケットエンジンの最大数は 28 です。

注

DPDK configパラメータを設定して BLX アプライアンスを起動すると、DPDK バインドされた Linux NIC ポートが BLX アプライアンスの一部として自動的に追加されます。

#### **BLX** アプライアンスを **DPDK** サポート用に構成するには:

1. Linux ホストにある BLX 構成ファイル (blx.conf) を開きます。BLX 設定ファイルの完全なパスは次のとおり です。

/etc/blx/blx.conf

2. BLX 設定ファイル (blx.conf) 内のdpdk-configパラメーターを含む次の行のコメントを解除するには、 行の先頭にある **#** (ハッシュ記号) を削除してください。

```
# dpdk-config: -c 0xff
```
サンプル構成

blx.confファイルの抜粋例では、dpdk-configパラメーター設定が有効になっています。

```
1 .
2 .
3 # dpdk EAL core mask parameter. Applicable only when blx-dpdk is
      installed.
4
5 dpdk-config: -c 0xff
6
7 .
```
#### **BLX** アプライアンスの管理 **IP** アドレスを初めて設定する

BLX アプライアンスの管理 IP アドレスは、管理目的でアプライアンスにアクセスする IP アドレスです。BLX アプラ イアンスの管理 IP アドレスは、Citrix ADC IP(NSIP)アドレスとも呼ばれます。

BLX アプライアンスには、Citrix ADC IP (NSIP) アドレスは 1 つしか設定できません。また、LAN 上の他のネット ワークから NetScaler ADC IP に到達できるように、構成済みの NetScaler ADC IP サブネットにデフォルトルー トを追加する必要があります。

BLX アプライアンスの管理 IP アドレスを初めて設定するには、BLX 設定ファイル (blx.conf) で関連パラメータを設 定する必要があります。

管理 **IP** アドレスとデフォルトルートを初めて設定するには、次の手順を実行します。

1. Linux ホストにある BLX 構成ファイル (blx.conf) を開きます。BLX 設定ファイルの完全なパスは次のとおり です。

/etc/blx/blx.conf

- 2. 次のパラメーターのコメントを解除し、管理 IP アドレスを設定します。
	- # ipaddress:
- 3. 次のパラメーターのコメントを外し、スタティックルートセクションでデフォルトルートを設定します。

# **default**

サンプル構成:

次のblx.conf fileのサンプル抜粋では、管理 IP アドレスとデフォルトルートが設定されています。

```
1 .
2 .
3
4 ipaddress: 203.0.113.10
5 .
6 .
7 default 203.0.113.1
8 .
9 .
```
#### **DPDK** サポートによる **BLX** アプライアンスの起動

以下のコマンドを実行して BLX アプライアンスを起動します。

systemctl start blx

BLX アプライアンスは **Up** 状態になりました。

BLX アプライアンスの状態を再度確認します。

systemctl status blx

BLX アプライアンスを正常にインストールして起動したら、次のいずれかの方法を使用してアプライアンスの Citrix ADC 機能を構成できます。

- NetScaler ADC CLI
- NetScaler ADC GUI
- Citrix NITRO REST API

これらの方法の使用方法の詳細については、「BLX アプライアンスの設定」を参照してください。

NetScaler ADC 機能について詳しくは、NetScaler ADC ドキュメントを参照してください。  $''$ 

## **Mellanox NIC for BLX** と **DPDK** サポート

<span id="page-23-0"></span>May 1, 2024

DPDK モードで展開された NetScaler ADC BLX アプライアンスは、MLX5 DPDK ドライバーを備えた Mellanox の NIC をサポートします。DPDK をサポートする BLX アプライアンス用の MellanoxNIC の設定は以下のステップ で構成されています。

- Linux ホストに Mellanox OpenFabrics エンタープライズディストリビューションをダウンロードしてイン ストールする
- DPDK バウンドの Mellanox NIC 用に BLX アプライアンスを設定します

はじめに

DPDK サポート付き BLX アプライアンス用の Mellanox NIC の設定を開始する前に、次のことを確認してくださ い。

- DPDK は Linux ホスト上でも BLX アプライアンス上でも設定されています。詳しくは、次のトピックを参照 してください:
	- **–** Linux ホストでの DPDK ライブラリのダウンロード、インストール、およびコンパイル
	- **–** Linux ホストでの DPDK の設定
	- **–** DPDK サポートのための BLX [アプライアンスの設定](https://docs.netscaler.com/ja-jp/blx/13/deploy-blx/deploy-blx-dpdk.html#download-install-and-compile-dpdk-libraries-on-the-linux-host)
	- **–** BLX [アプライアンスの管理](https://docs.netscaler.com/ja-jp/blx/13/deploy-blx/deploy-blx-dpdk.html#configure-dpdk-on-the-linux-host) IP アドレスを初めて設定する
	- **–** DPDK サポートによる BLX [アプライアンスの起動](https://docs.netscaler.com/ja-jp/blx/13/deploy-blx/deploy-blx-dpdk.html#configure-the-citrix-adc-blx-appliance-for-dpdk-support)
- •「DPDK サポート付き BLX [アプライアンスにおける](https://docs.netscaler.com/ja-jp/blx/13/deploy-blx/deploy-blx-dpdk.html#setting-the-management-ip-address-of-the-citrix-adc-blx-appliance-for-the-first-time) Mellanox NIC の制限」を読んだことがあるはずです。

**Linux** ホストに **[Mellanox OpenFabrics](https://docs.netscaler.com/ja-jp/blx/13/limitations-blx.html#limitations-of-mellanox-nics-in-citrix-adc-blx-appliance-with-dpdk-support)** エンタープライズディストリビューションをダウンロードし てインストールする

Mellanox OFED (MLNX\_OFED) は、OpenFabrics エンタープライズディストリビューション (OFED) の Mellanox でテストおよびパッケージ化されたバージョンです。Mellanox OFED は、Linux ホストで Mellanox NIC を 実行するために使用されます。Mellanox の公式ウェブサイトから Linux ホストに Mellanox OFED パッケージを ダウンロードします。次に、Mellanox OFED DPDK ライブラリとカーネルモジュールを Linux ホストにインスト ールします。

**Linux** ホストに **Mellanox OFED** パッケージをダウンロードするには、次の手順を実行します。

1. Linux 用 Mellanox OpenFabrics エンタープライズ・ディストリビューション (MLNX OFED) の公式 Mellanox OFEDページにアクセスしてください。

2. 適切な Mellanox OFED パッケージを Linux ホストにダウンロードし、パッケージをインストールしま す。Mellanox OFED パッケージのダウンロードとインストールの詳細については、**Mellanox OFED for Linux** の公式ドキュメントを参照してください。

**Linux** ホストに **Mellanox OFED DPDK** ライブラリをインストールするには、次の手順を実行します。

Linux ホスト CLI で次のコマンドを実行します。

```
1 ./mlnxofedinstall --upstream-libs – dpdk
2 <!--NeedCopy-->
```
**DPDK** バウンドの **Mellanox NIC** 用に **BLX** アプライアンスを設定します

DPDK にバインドされた Mellanox NIC を BLX アプライアンスに追加するには、BLX 設定ファイル (blx.conf) にdpdk-non-uio-intfパラメーターを追加する必要があります。次に、DPDK バウンドの Mellanox NIC の 名前を使用してdpdk-non-uio-intfパラメーターを設定します。

**Mellanox NIC DPDK** サポート用に **BLX** アプライアンスを設定するには:

1. Linux ホストにある BLX 設定ファイル (blx.conf) を以下の場所で開きます。

```
1 /etc/blx/blx.conf
2 <!--NeedCopy-->
```
2. blx.conf ファイルのblx-system-configセクションに、dpdk-non-uio-intfパラメーターを 追加します。次に、BLX アプライアンスに追加したい DPDK バウンドの Mellanox NIC の名前を指定します (Linux CLI で表示されているとおり)。NIC の名前をカンマで区切って指定します。

```
dpdk-non-uio-intf: <Mellanox NIC name>, <Mellanox NIC name>, ...
2 <!--NeedCopy-->
```
例**:**

```
1 dpdk-non-uio-intf: ens1f1, ens1f2
2 <!--NeedCopy-->
```
注**:**

dpdk-non-uio-intf は、デフォルトで blx.conf ファイルには存在しません。

## <span id="page-24-0"></span>**NetScaler BLX** アプライアンスにアクセスして **ADC** 機能を構成する

May 1, 2024

NetScaler BLX アプライアンスにアクセスし、次のいずれかの方法で ADC 機能を構成できます。

- NetScaler ADC CLI
- NetScaler ADC GUI
- Citrix NITRO REST API

Citrix ADC 機能について詳しくは、Citrix ADC ドキュメントを参照してください。

**NetScaler BLX** アプライアンスにアクセスし、**[Citrix ADC CLI](https://docs.netscaler.com/ja-jp/citrix-adc/13.html)** を使用して **ADC** 機能を構成します

BLX アプライアンスには、ADC CLI コマンドを実行してアプライアンスの ADC 機能を設定できるコマンドラインイ ンターフェイス(CLI)があります。

ワークステーションからセキュアシェル(SSH)を介して接続することにより、BLX アプライアンスの CLI にリモー トアクセスできます。

次の表に、SSH 経由で NetScaler ADC CLI を使用できる IP アドレスとポートの一覧を示します。

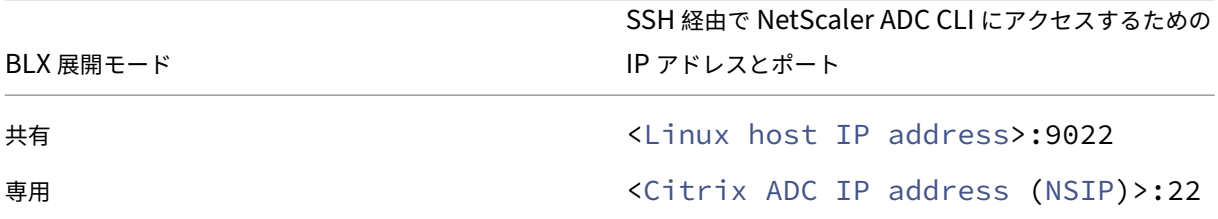

**Citrix ADC CLI** を使用して **NetScaler BLX** アプライアンスにアクセスするには:

1. ワークステーションで SSH クライアントを起動します。

- 2. BLX アプライアンスの CLI が使用可能な IP アドレスとポートを指定し、CLI に接続します。
- 3. BLX ログイン資格情報を使用して BLX アプライアンスにログオンします。

重要:

- デフォルトの admin (nsroot) パスワードで初めてログオンすると、セキュリティ上の理由から、BLX アプライアンスからパスワードの変更を求めるプロンプトが表示されます。パスワードを変更したら、設 定を保存する必要があります。構成が保存されず、アプライアンスが再起動した場合は、デフォルトのパ スワードでログオンする必要があります。プロンプトが表示されたらパスワードをもう一度変更し、設定 を保存します。
- BLX アプライアンスでは、すべてのローカルシステムユーザーに対して強力なパスワード強制がデフォ ルトで有効になっています。強力なパスワードのデフォルトの最小長は 4 文字です。強力なパスワードに は、セットに含まれる少なくとも1つの小文字、1つの大文字、1つの数字、および1つの特殊文字(!、 @、#、(、)、\$、%、^、&、\*)が含まれている必要があります。BLX アプライアンスの各システムユ ーザーのパスワードが強力なパスワード基準と一致していることを確認してください。そうしないと、弱 いパスワードを持つユーザはアプライアンスにアクセスできません。強力なパスワード基準の詳細につい ては、次を参照してください。
- **–** How to enforce password complexity on a Citrix ADC appliance
- **–** Citrix ADC command reference

NetScaler ADC CLI [コマンドの詳細については、『](https://support.citrix.com/article/CTX233298)NetScaler ADC コマンドリファレンスガイド』を参照してくだ さい。

**NetScaler BLX** アプライアンスにアクセスし、**[Citrix ADC GUI](https://developer-docs.citrix.com/projects/netscaler-command-reference/en/latest/)** を使用して **ADC** 機能を構成します

NetScaler ADC GUI には、構成ユーティリティとダッシュボードユーティリティが含まれています。

次のリストは、専用モードと共有モードで展開された BLX アプライアンスの管理 IP アドレスを示しています。

- 専用モードの BLX: NetScaler ADC IP アドレス (NSIP)
- 共有モードの BLX: Linux ホスト IP アドレス

次の表に、NetScaler ADC GUI が使用できるデフォルトの IP アドレスとポートを示します。

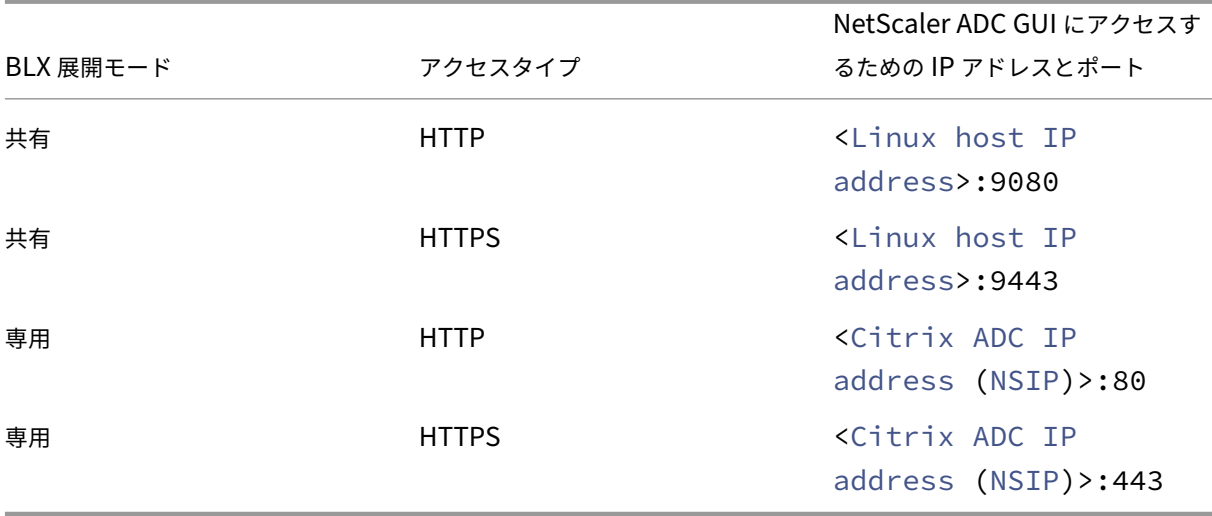

BLX 構成ファイル (blx.conf) の GUI にアクセスするために、これらのデフォルトポート番号を変更できます。 blx.conf ファイルを変更したら、BLX アプライアンスを再起動する必要があります。

NetScaler ADC GUI により、BLX ログイン資格情報の入力を求められます。Citrix ADC GUI にログオンすると、構 成ユーティリティを使用して BLX アプライアンスを構成できます。

重要:

• デフォルトの admin (nsroot) パスワードで初めてログオンすると、セキュリティ上の理由から、BLX アプライアンスからパスワードの変更を求めるプロンプトが表示されます。パスワードを変更したら、設 定を保存する必要があります。構成が保存されず、アプライアンスが再起動した場合は、デフォルトのパ スワードでログオンする必要があります。プロンプトが表示されたらパスワードをもう一度変更し、設定 を保存します。

- BLX アプライアンスでは、すべてのローカルシステムユーザーに対して強力なパスワード強制がデフォ ルトで有効になっています。強力なパスワードのデフォルトの最小長は 4 文字です。強力なパスワードに は、セットに含まれる少なくとも1つの小文字、1つの大文字、1つの数字、および1つの特殊文字(!、 @、#、(、)、\$、%、^、&、\*)が含まれている必要があります。BLX アプライアンスの各システムユ ーザーのパスワードが強力なパスワード基準と一致していることを確認してください。そうしないと、弱 いパスワードを持つユーザはアプライアンスにアクセスできません。強力なパスワード基準の詳細につい ては、次を参照してください。
	- **–** How to enforce password complexity on a Citrix ADC appliance
	- **–** Citrix ADC command reference

**Citrix ADC GUI** を使用して共有モードで **NetScaler BLX** [アプライアンスにアクセス](https://support.citrix.com/article/CTX233298)するには:

- 1. Web [ブラウザを開きます。](https://developer-docs.citrix.com/projects/citrix-adc-command-reference/en/latest/system/system-parameter/)
- 2. 次のいずれかのアクセス方法を使用します。
	- HTTP アクセスの場合は、[URL] フィールドに次のように入力します。<Linux host IP address>:9080
	- HTTPS アクセスの場合は、[URL] フィールドに次のように入力します。<Linux host IP address>:9443
- 3. ログインページで、BLX ログイン認証情報を入力し、[ログイン] をクリックします。

**Citrix ADC GUI** を使用して専用モードで **NetScaler BLX** アプライアンスにアクセスするには:

- 1. Web ブラウザを開きます。
- 2. 次のいずれかのアクセス方法を使用します。
	- HTTP アクセスの場合は、[URL] フィールドに次のように入力します。<Citrix ADC IP address (NSIP)>:80
	- HTTPS アクセスの場合は、[URL] フィールドに次のように入力します。<Citrix ADC IP address (NSIP)>:443
- 3. ログインページで、BLX ログイン認証情報を入力し、[ログイン] をクリックします。

#### **NetScaler BLX** アプライアンスを構成し、**NITRO API** を使用して **ADC** 機能を構成する

Citrix ADC NITRO API を使用して BLX アプライアンスを構成できます。NITRO では、Representational State Transfer(REST)インターフェイスを介して機能が提供されます。そのため、NITRO アプリケーションはあらゆる プログラミング言語で開発することができます。また、Java、.NET、または Python で開発する必要があるアプリ ケーションの場合、NITRO API は、個別のソフトウェア開発キット (SDK) としてパッケージ化された関連ライブラ リを通じて公開されます。

Citrix ADC GUI と同様に、NITRO API リクエストは BLX 管理 IP アドレスのポート 9080(HTTP)または 9443 (HTTPS)に送信する必要があります。

**NITRO API** を使用して **NetScaler ADC BLX** アプライアンスを共有モードで構成するには、**Web** ブラウザーで次 のように入力します。

http://<Linux host IP address>:9080/nitro/v1/config/<resource-type> https://<Linux host IP address>:9443/nitro/v1/config/<resource-type>

**NITRO API** を使用して共有モードの **NetScaler ADC BLX** アプライアンスの統計情報を取得するには、**Web** ブラ ウザーで次のように入力します。

http://<Linux host IP address>:9080/nitro/v1/stats/<resource-type>

https://<Linux host IP address>:9443/nitro/v1/stats/<resource-type>

**NITRO API** を使用して **NetScaler ADC BLX** アプライアンスを専用モードで構成するには、**Web** ブラウザーで次 のように入力します。

http://<Citrix ADC IP address (NSIP)>:80/nitro/v1/config/<resourcetype>

https://<Citrix ADC IP address (NSIP)>:443/nitro/v1/config/<resourcetype>

**NITRO API** を使用して専用モードの **NetScaler ADC BLX** アプライアンスの統計情報を取得するには、**Web** ブラ ウザーで次のように入力します。

http://<Citrix ADC IP address (NSIP)>:80/nitro/v1/stats/<resourcetype>

https://<Citrix ADC IP address (NSIP)>:443/nitro/v1/stats/<resourcetype>

NetScaler ADC NITRO API の使用について詳しくは、「NetScaler ADC NITRO API」を参照してください。

制限事項と使用ガイドライン

<span id="page-28-0"></span>May 1, 2024

NetScaler BLX アプライアンスに関連する制限事項と使用上のガイドラインを次に示します。

- set ns hostname コマンドを使用して NetScaler BLX アプライアンスのホスト名を設定すると、 Linux ホストのホスト名も変更されます。
- LA/LACP チャネルに関連する制限事項は次のとおりです。
- **–** LA/LACP チャネルは、共有モードの NIC インターフェイスではサポートされません。
- **–** LA/LACP チャネルは、専用 NIC インターフェイス間、または DPDK NIC インターフェイス間でのみサ ポートされます。
- **–** LA/LACP チャネルは blx1 および ns1 仮想インターフェイスではサポートされていません。
- BLX アプライアンスの高可用性は、専用モードでのみサポートされます。
- nsinternal ユーザーログインが無効になっている場合、BLX アプライアンスの高可用性はサポートされ ません。
- ホストモードが有効になっている NetScaler BLX の高可用性セットアップでは、新しい構成が適用されるま で、HA ノードを追加または削除するとホストアクセスが失われます。接続を復元するには、ホストへの接続 を再試行する必要があります。
- Web アプリケーションファイアウォール (WAF) は、専用モードの BLX でのみサポートされます。
- 専用モードで展開された BLX アプライアンスでは BLX 構成ファイルで指定された管理 HTTP または HTTPS ポート(mgmt-http-portまたはmgmt-https-port)設定は適用されません。デフォルトでは、 9080 および 9443 ポート番号は HTTP および HTTPS 管理アクセス専用です。

BLX アプライアンスのこれらのポートを専用モードで変更するには、Citrix ADC コマンドを使用する必要が あります。

set ns param (-mgmthttpport <value> | -mgmthttpsport <value>). Example:

- set ns param -mgmthttpport 2080"
- Linux ホストでファイアウォールが有効になっている場合は、SYSLOG ポートに加えて BLX 管理ポートにも 例外を追加する必要がある場合があります。
- BLX アプライアンスの安定した起動には、約 45 秒かかる場合があります。
- BLX 構成は/nsconfig/ns.confファイルに保存されます。セッション間で構成を使用できるようにす るには、構成を変更するたびに構成を保存する必要があります。

BLX CLI を使用して実行構成を表示するには

BLX CLI プロンプトで、次のように入力します。

show ns runningConfig

BLX CLI を使用して設定を保存するには

コマンドプロンプトで入力します:

save ns config

- /nsconfig/ns.conf内の BLX 構成は/etc/blx/blx.confファイルより優先されます。
- 割り当てられたメモリが BLX ワーカープロセスあたり 1 GB 未満の場合、BLX アプライアンスは起動しませ ん。
- Linux 環境に BLX アプライアンスをインストールすると、次のシステム設定が変更されます。ip\_forward は 1 に設定されます。
- BLX アプライアンスをアンインストールすると、BLX 構成ファイルblx.confはblx.conf.rpmsave として保持され、バックアップされます。

このバックアップ設定ファイルを、同じ Linux ホストに新しくインストールされた BLX アプライアンスに適 用するには、手動でファイルの名前をblx.confに戻す必要があります。

• Citrix では、BLX アプライアンスがパケットドロップ関連の問題に遭遇する可能性があるため、次の Ubuntu バージョンで BLX アプライアンスを実行することはお勧めしません。

Ubuntu version 16.04.5 with kernel version 4.4.0-131-generic

- CentOS Linux バージョン 8.0 ホストまたは Oracle Linux バージョン 8.0 ホストに展開された BLX アプラ イアンスは、次の条件が満たされると起動しないか、正しく機能しないことがあります。
	- **–** SELinux ポリシーは Linux ホストで有効になっています。SELinux は、systemd プロセスで一 部の BLX システムファイルが実行されないようにします。

回避策:Linux ホストでSELinuxを無効にします。

- BLX アプライアンスは、最大 9 つの NIC ポート (DPDK NIC ポート、または DPDK 以外の NIC ポート、ある いはその両方) をサポートします。
- **DPDK** をサポートする **BLX** アプライアンス固有の制限事項
	- DPDK をサポートする BLX アプライアンスは、一部の古い CPU モデルで動作している Linux ホストで起動 しないことがあります。

例:

- **–** Intel(R) Xeon(R) CPU E5‑2690 v4 @ 2.60 GHz
- **–** Intel(R) Xeon(R) CPU E5504 @ 2.00 GHz
- BLX アプライアンスの実行中に DPDK モジュールにバインドされている NIC をバインド解除すると、Linux ホストがクラッシュすることがあります。
- DPDK をサポートする BLX アプライアンスは、DPDK をサポートしていない BLX アプライアンスに比べて 再起動に少し時間がかかります。
- Linux ホスト上の DPDK 構成 (DPDK IGB UIO 挿入、DPDK バインドされたポート、hugepage) は、ホス トが再起動されるたびに失われます。このため、Linux ホストを再起動すると、BLX アプライアンスは起動で きなくなります。ホストを再起動するたびに、Linux ホスト上の BLX アプライアンスの DPDK を再設定する 必要があります。

Linux ホストでの DPDK の構成について詳しくは、「Linux ホストでの DPDK の構成」を参照してください。

• DPDK にバインドされた Linux NIC ポートはすべて自動的に BLX アプライアンス専用になり、他の DPDK Linux アプリケーションには使用できません。

**DPDK** をサポートする **BLX** アプライアンスにおける **MellanoxNIC** の制限事項

- BLX アプライアンスは一度に 1 種類の DPDK NIC のみをサポートします。たとえば、すべての Mellanox NIC またはすべての Interl NIC のいずれかです。
- BLX アプライアンスは、Mellanox NIC 用の MLX5 DPDK ドライバのみをサポートします。
- MLX5 DPDK ドライバーとその制限について詳しくは、MLX5 DPDK の公式ドキュメントを参照してくださ い。
- [Mellanox NIC](https://doc.dpdk.org/guides/nics/mlx5.html) とその制限の詳細については、Mellanox の公式ドキュメントを参照してください。

## **NetScaler BLX** クラスター

<span id="page-31-0"></span>May 1, 2024

NetScaler BLX クラスターは、1 つのシステムとして連携して動作する BLX アプライアンスのグループです。 クラスタの各アプライアンスはノードと呼ばれます。BLX クラスターには、ノードとして BLX アプライアンスを 1 つだけ含めることも、最大で 32 台の BLX アプライアンスを含めることもできます。

はじめに

このセクションでは、BLX クラスターを設定する際の前提条件と注意点を示します。

- NetScaler ADC クラスタ機能について理解していることを確認してください。詳しくは、「NetScaler ADC クラスター」を参照してください。
- BLX アプライアンスの各 Linux ホストに次の構成が存在することを確認してください。
	- **–** [NTP](https://docs.netscaler.com/ja-jp/citrix-adc/current-release/clustering/) は各 Linux ホストで設定されます。
		- \* Oracle Linux で NTP を構成する方法の詳細については、Oracle Linux の公式ドキュメントを参 照してください。
		- \* Ubuntu Linux で NTP を設定する方法の詳細については、Ubuntu Linux の公式ドキュメント を参照してください。
		- \* [CentOS Linux](https://docs.oracle.com/en/operating-systems/oracle-linux/index.html) で NTP を設定する方法の詳細については、CentOS Linux の公式ドキュメントを 参照してください。
	- **–** コア[ダンプは各](https://help.ubuntu.com/) Linux ホストで有効になっており、BLX アプライアンスがクラッシュするたびにコア ダンプを生成します。
- **–** BLX アプライアンスに関連するログについては、各 Linux ホストでロギングと繰り返されるログメッ セージを減らすためのrsyslog設定が行われます。
- クラスターは専用モードでのみ BLX アプライアンスでサポートされます。
- Citrix ADC クラスターの一般的な前提条件はすべて BLX クラスターにも適用されます。

BLX クラスターを設定するための一般的な前提条件について詳しくは、「Citrix ADC クラスターの一般的な前 提条件」を参照してください。

- BLX クラスターでサポートされている Citrix ADC 機能について詳しくは、「BLX クラスターの [Citrix ADC](https://docs.netscaler.com/ja-jp/citrix-adc/current-release/clustering/cluster-prerequisites.html) 機 能サポートマトリックス」を参照してください。
- Terraform を使用して NetScaler ADC 展開を自動化する方法については[、以下を参照してください。](https://docs.netscaler.com/ja-jp/citrix-adc/current-release/clustering/cluster-features-supported.html)
	- **–** [GitHub](https://docs.netscaler.com/ja-jp/citrix-adc/current-release/clustering/cluster-features-supported.html) 上の NetScaler ADC テラフォームプロバイダー
	- **–** GitHub 上の NetScaler ADC Terraform 自動化スクリプト
- BLX クラスターのセットアップは、Amazon Web Services (AWS) クラウドなどのパブリッククラウドプラ ット[フォームではサポートされていません。](https://github.com/citrix/terraform-provider-citrixadc)

#### **BLX** クラスターの制限事項

BLX クラスターには次の制限があります。

- INC モードはサポートされていません。
- CLAG ベースのトラフィック分散はサポートされていません。
- スタンドアロン BLX アプライアンスのすべての制限は、BLX クラスターにも適用されます。 BLX アプライアンスの制限について詳しくは、「BLXの制限事項」を参照してください。

**BLX** クラスターのセットアップ

BLX クラスターをセットアップするには、Citrix ADC クラスターで CitrixADC クラスターをセットアップするため の一般的な手順に従ってください。このドキュメントセットには、NetScaler ADC クラスターに関する一般情報が 含まれています。このドキュメントセットの情報は BLX クラスターにも適用されます。

## **NetScaler BLX** アプライアンスのコアダンプを構成する

<span id="page-32-0"></span>May 1, 2024

NetScaler BLX アプライアンスがクラッシュするたびにコアダンプを生成するように、Linux ホストでコアダンプ とコアダンプ圧縮を構成します。

**Linux** ホスト **CLI** を使用して **BLX** アプライアンスのコアダンプとコアダンプ圧縮を設定するには:

1. すべてのユーザーのコアダンプを有効にするには、次の内容のファイル/etc/security/limits.d /core.confを作成します。

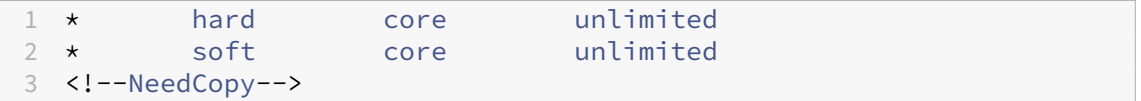

2. 次の行をファイル/etc/systemd/system.confに追加します。

```
1 DefaultLimitCORE=infinity
```

```
2 <!--NeedCopy-->
```
3. スクリプトファイル/usr/bin/core-compress.shを作成し、次の行をファイルに追加します。

```
1 #!/bin/bash
\mathcal{D}3 gzip -1 > /var/crash/core.$1.$2.$3.gz
4 <!--NeedCopy-->
```
以下のコマンドを実行して、スクリプトファイルに実行権限を追加します。

```
1 chmod +x /usr/bin/core-compress.sh
```

```
2 <!--NeedCopy-->
```
4. 以下のコマンドを実行して、コアパターンを設定します。

```
1 echo "|/usr/bin/core-compress.sh %e %p %s" > /proc/sys/kernel/
     core_pattern
2 <!--NeedCopy-->
```
5. 次のコマンドを実行してsystemdマネージャーを再起動します。

```
1 systemctl daemon-reexec
```

```
2 <!--NeedCopy-->
```
6. 以下のコマンドを実行して BLX アプライアンスを再起動します。

```
1 systemctl restart blx
2 <!--NeedCopy-->
```
よくある質問

May 1, 2024

#### **NetScaler BLX** とは何ですか

これは、Linux ホスト上で一連のプロセスとして実行される NetScaler ADC ベアメタルソフトウェアバージョンで す。

**NetScaler ADC** ベアメタルバージョンが必要なのはなぜですか

BLX アプライアンスは、仮想マシンのオーバーヘッドなしでシンプルさを実現し、パフォーマンスを向上させます。 また、お好みのサーバーハードウェアで BLX アプライアンスを実行することもできます。

**NetScaler BLX**、**CPX**、**VPX** アプライアンスの違いを教えてください

これらはすべて Citrix ADC のソフトウェアバージョンですが、NetScaler VPX は仮想アプライアンスであり、サー バーにインストールされたハイパーバイザー上で実行する必要があります。

NetScaler CPX は Citrix ADC のコンテナ化されたバージョンであり、コンテナ内に存在する必要があります。BLX は Linux システムでネイティブに動作する軽量ソフトウェアパッケージです。

それぞれをいつ使うのですか

NetScaler VPX、CPX、BLX は、ハイブリッドマルチクラウドへの移行をサポートする、業界で最も包括的なソフト ウェア中心の ADC ラインナップです。次の表に、違いとユースケースに関するガイダンスを示します。

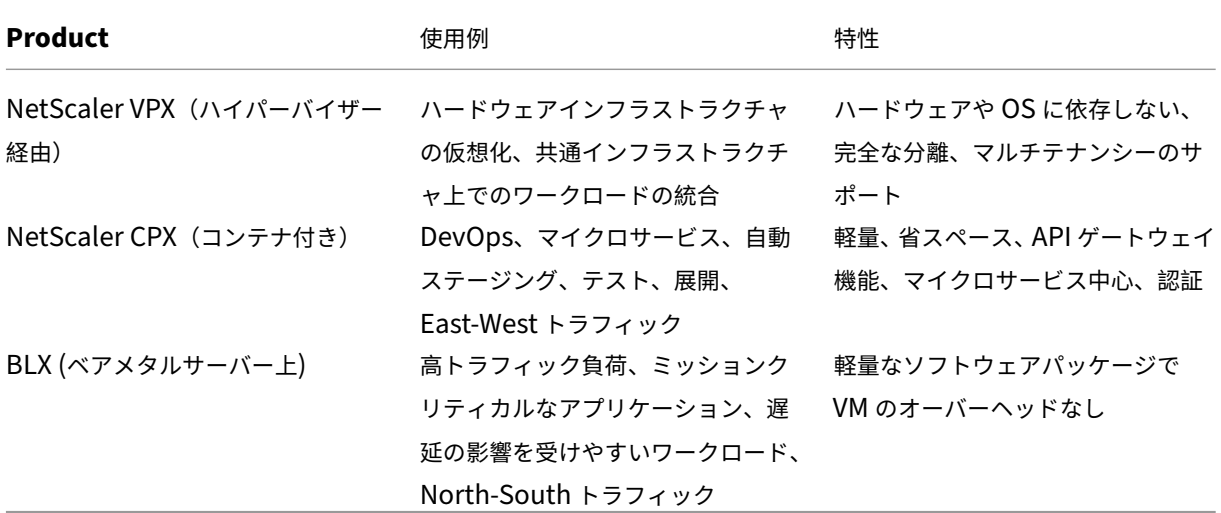

ハイパーバイザーやコンテナがないとはどういう意味ですか

ハイパーバイザーの変換レイヤーやコンテナがないため、BLX ソフトウェアは基盤となるハードウェアをより細かく 制御できるため、パフォーマンスが向上します。また、ハイパーバイザーソフトウェアに追加コストがかからないこ とも意味します。

**BLX** アプライアンスはどのサーバーハードウェアでも実行できますか

はい。ハードウェアは関係ないため、ハードウェア互換性リスト (HCL) はありません。

**Linux** サーバーに **BLX** アプライアンスをインストールするにはどうすればいいですか

BLX は.rpmファイル形式 (Red Hat パッケージマネージャー) と.deb (Debian ベース) として配布されています。 これらの 2 つの形式は、多くの Linux ディストリビューションで使用されており、業界では事実上の標準となってい ます。

**BLX** ソフトウェアの導入を自動化できますか**?**

はい。BLX アプライアンスを展開できる.rpmまたは.debをサポートする、データセンター内のあらゆるソフトウ ェア導入ツール。また、Citrix アプリケーションデリバリーマネージャー (ADM) は BLX アプライアンスを展開で きます。

**BLX** が **Linux OS** 搭載のサーバーにインストールされている場合、同じサーバーに他の標準 **Linux** パッ ケージやアプリケーションをインストールできますか

はい、他の標準 Linux パッケージまたはアプリケーションを BLX と一緒に実行できます。

**BLX** はどのようにパッケージ化されていますか

BLX には、通常の Citrix ADC エディション (スタンダード、アドバンス、プレミアム)があります

**BLX** アプライアンスはどのように購入できますか

BLX は、プールキャパシティと vCPU のサブスクリプション価格の適用対象です。vCPU サブスクリプションでは、 BLX が使用している CPU の数に基づいてライセンスがソフトウェアに適用されます。プールキャパシティでは、展 開された各 BLX は、関連する処理キャパシティに加えてインスタンスを消費します。

現在 **NetScaler VPX** アプライアンスに使用されている **Citrix** ライセンスを **BLX** アプライアンスに使用 することはできますか

はい。Citrix プールライセンスは BLX アプライアンスにも使用できます。

**BLX** アプライアンスをワンアームモードとツーアームモードで同時に導入できますか

はい。

**BLX** アプライアンスは独自のネットワークスタックを使用しますか、それとも **Linux** ホストのネットワ ークスタックを使用しますか

専用モードの BLX アプライアンスは、独自のネットワークスタックを使用します。共有モードでは、BLX アプライ アンスは Linux ホストのネットワークスタックを使用します。

**BLX** アプライアンスは高可用性をサポートしていますか

BLX アプライアンスの高可用性は、専用モードで展開されている場合にのみサポートされます。高可用性設定の詳細 については、「高可用性」を参照してください。

共有モードの **[BLX](https://docs.netscaler.com/ja-jp/citrix-adc/13/system/high-availability-introduction.html)** アプライアンスと専用モードの **BLX** アプライアンスの間に高可用性ペアを設定できま すか

いいえ。

**BLX** アプライアンスと **NetScaler VPX** または **CPX** アプライアンスの間に高可用性ペアを設定できます か

いいえ。

#### **BLX** アプライアンスは仮想化された **Linux** 仮想マシンで実行できますか

はい、非 DPDK モードの BLX アプライアンスは、仮想化された Linux 仮想マシンで実行できます。

**BLX** アプライアンスは **x86** 以外の **Linux** プラットフォームでサポートされていますか**?**

いいえ。BLX アプライアンスは x86\_64 (64 ビット) Linux プラットフォームでのみサポートされています。

**BLX** アプライアンスの管理 **IP** アドレスは何ですか**?**

次のリストは、専用モードまたは共有モードで展開された BLX アプライアンスの管理 IP アドレスを示しています。

- 専用モードの BLX アプライアンス:Citrix ADC IP アドレス (NSIP)
- 共有モードの BLX: Linux ホスト IP アドレス

専用モードの **BLX** アプライアンスの管理 **IP** アドレス(**NSIP**)が **BLX** 構成ファイル(**blx.conf**)で変更 されましたが、**BLX** アプライアンスにはまだ古い管理 **IP** アドレスがありますか

専用モードの BLX アプライアンスの管理 IP アドレスは、次のいずれかの方法で設定しない限り、常に BLX 構成ファ イル(blx.conf)に設定されている IP アドレス(ipaddress パラメーター)です。

- **BLX CLI**: BLX CLI でset ns configコマンドを実行し、管理 IP アドレスを変更します。加えられた設 定変更は、BLX で保存された設定ファイル (/nsconfig/ns.conf) に保存されます。
- **BLX GUI**: BLX GUI の設定ユーティリティ画面で、右上隅の歯車アイコンをクリックし、**NSIP** アドレスペイ ンをクリックして、管理 **IP** アドレスを変更します。

加えられた設定変更は、BLX で保存された設定ファイル (/nsconfig/ns.conf) に保存されます。

ns.conf ファイルでの変更は、常に blx.conf ファイルよりも優先されます。

トラブルシューティングのヒント

May 1, 2024

## **systemctl start blx** コマンドを実行しても **NetScaler BLX** アプライアンスは起動しません か**?**

- BLX ブートログファイル (/var/log/blx-boot.log) で BLX 設定ファイル (/etc/blx/blx.conf) の 解析エラーに関連するログがないか調べてください。
- SYSLOG ファイル (/var/log/messages) でクラッシュ関連のログまたはエラーログを探します。

#### **NetScaler BLX** アプライアンスに **DPDK NIC** ポートが表示されませんか

BLX アプライアンスで使用する Linux ホスト NIC ポートが DPDK にバインドされていることを確認します。NIC ポ ートを DPDK にバインドする方法について詳しくは、「Linux ホストでの DPDK の設定」を参照してください。

#### **NetScaler BLX** アプライアンスは常に非 **DPDK** モー[ドで起動しますか](https://docs.netscaler.com/ja-jp/blx/13/deploy-blx/deploy-blx-dpdk.html#configure-dpdk-on-the-linux-host)

- DPDK 環境が正しく設定されていることを確認します。
- libnsdpdk-orig.soファイルが次の場所に存在することを確認します /usr/lib64/blx。
- BLX 設定ファイル (/etc/blx/blx.conf) でこの行dpdk-config:のコメントが解除されていることを確認 します。

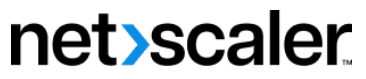

© 2024 Cloud Software Group, Inc. All rights reserved. Cloud Software Group, the Cloud Software Group logo, and other marks appearing herein are property of Cloud Software Group, Inc. and/or one or more of its subsidiaries, and may be registered with the U.S. Patent and Trademark Office and in other countries. All other marks are the property of their respective owner(s).

© 1999–2024 Cloud Software Group, Inc. All rights reserved. 38